# Que faire si je ne parviens pas à télécharger la dernière version des applications Tansee ?

## **1 Vider le cache et les cookies :**

Parfois, le cache du navigateur et les cookies peuvent interférer avec les téléchargements. Effacez le cache et les cookies de votre navigateur, puis essayez à nouveau de télécharger l'application Tansee.

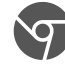

### **Google Chrome**

Cliquez sur les trois points dans le coin supérieur droit pour ouvrir le menu.

Accédez à "Plus d'outils" et sélectionnez "Effacer les données de navigation".

Dans la fenêtre contextuelle, choisissez la plage horaire (par exemple, "Toute la durée") et cochez les cases "Cookies et autres données du site" et "Images et fichiers mis en cache".

Cliquez sur "Effacer les données" pour supprimer le cache et les cookies.

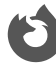

### **Mozilla Firefox**

Cliquez sur les trois lignes horizontales dans le coin supérieur droit pour ouvrir le menu.

Sélectionnez « Options » (ou « Préférences » sur macOS) et accédez à l'onglet « Confidentialité et sécurité ».

Sous « Cookies et données du site », cliquez sur « Effacer les données ».

Assurez-vous que « Cookies » et « Contenu Web mis en cache » sont sélectionnés, puis cliquez sur « Effacer ».

# **Safari aux pommes**

Ouvrez le menu Safari dans le coin supérieur gauche et sélectionnez « Préférences ».

Accédez à l'onglet « Confidentialité » et cliquez sur « Gérer les données du site Web ».

Dans la fenêtre contextuelle, cliquez sur « Supprimer tout » pour supprimer toutes les données du site Web, y compris les cookies et le cache.

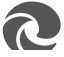

Cliquez sur les trois points horizontaux dans le coin supérieur droit pour ouvrir le menu.

Accédez à "Paramètres" et sélectionnez "Confidentialité, recherche et services" dans la barre latérale.

Sous "Effacer les données de navigation", cliquez sur "Choisir les éléments à effacer".

Cochez les cases « Cookies et autres données du site » et « Images et fichiers mis en cache », puis cliquez sur « Effacer ».

# **2 Désactivez temporairement le logiciel antivirus ou pare-feu :**

Un logiciel antivirus ou pare-feu peut bloquer certains téléchargements de fichiers. Désactivez temporairement ces programmes et essayez à nouveau de les télécharger.

#### **3 Essayez un autre navigateur :**

Si vous rencontrez des problèmes avec un navigateur, essayez d'en utiliser un autre pour voir s'il résout le problème.

### **4 Contactez l'assistance Tansee :**

Si aucune des étapes ci-dessus ne fonctionne, contactez le support client de Tansee support@tansee.com pour obtenir de l'aide.

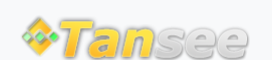

[Page d'accueil](http://fr.tansee.com/) [Soutien](http://fr.tansee.com/support.html)

[politique de confidentialité](http://fr.tansee.com/privacypolicy.html) [Affilier](http://fr.tansee.com/affiliate.html)

© 2006-2024 Tansee, Inc

[Contactez-nous](http://fr.tansee.com/contact.html)